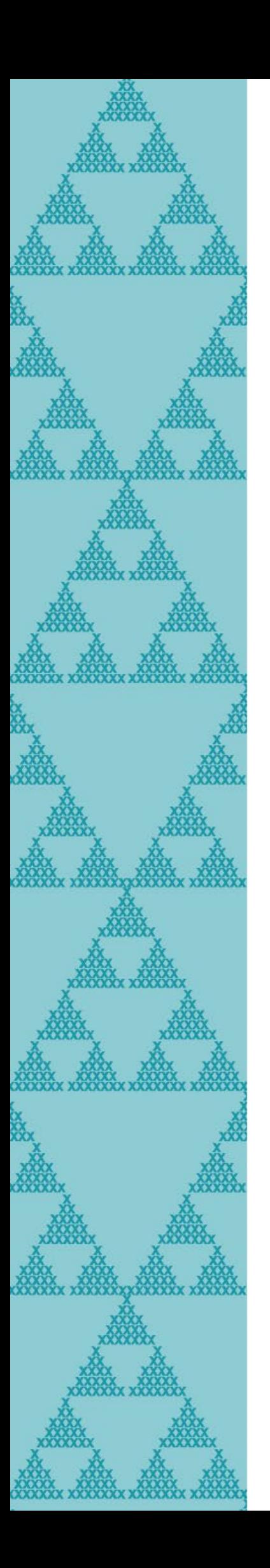

# **How to provide access to NZQA's LMS**

**(Learning Management System)** 

**This document will guide you through the process of enabling teacher access to Pūtake via the Delegated Authoriser options on the ESL Self-Service platform.**

**Visit the [NZQA Assessor Support page](https://www.nzqa.govt.nz/about-us/events/assessor-support/) to learn more.**

**Please e-mail [workshops@nzqa.govt.nz](mailto:workshops@nzqa.govt.nz) if you have any problems or queries.**

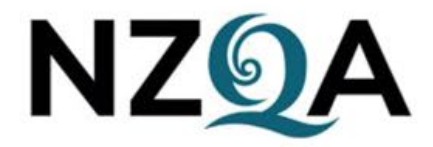

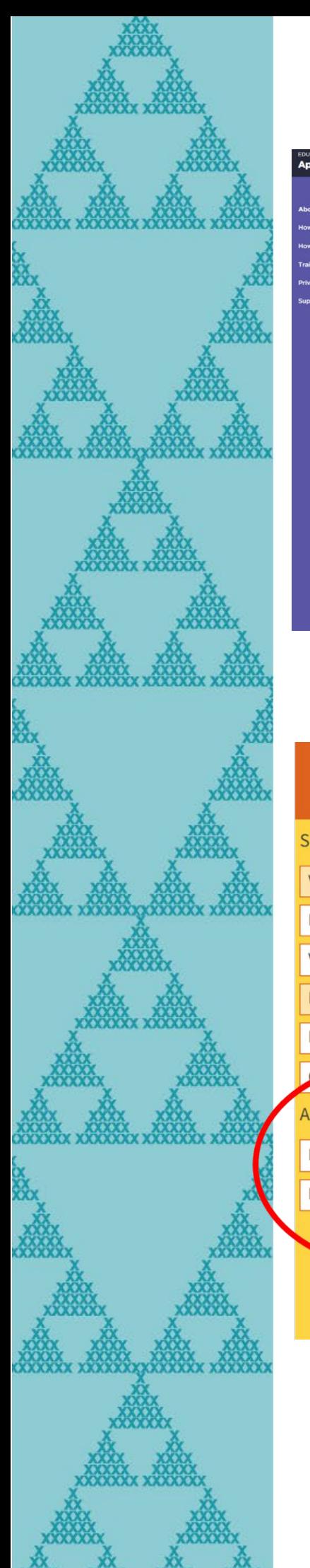

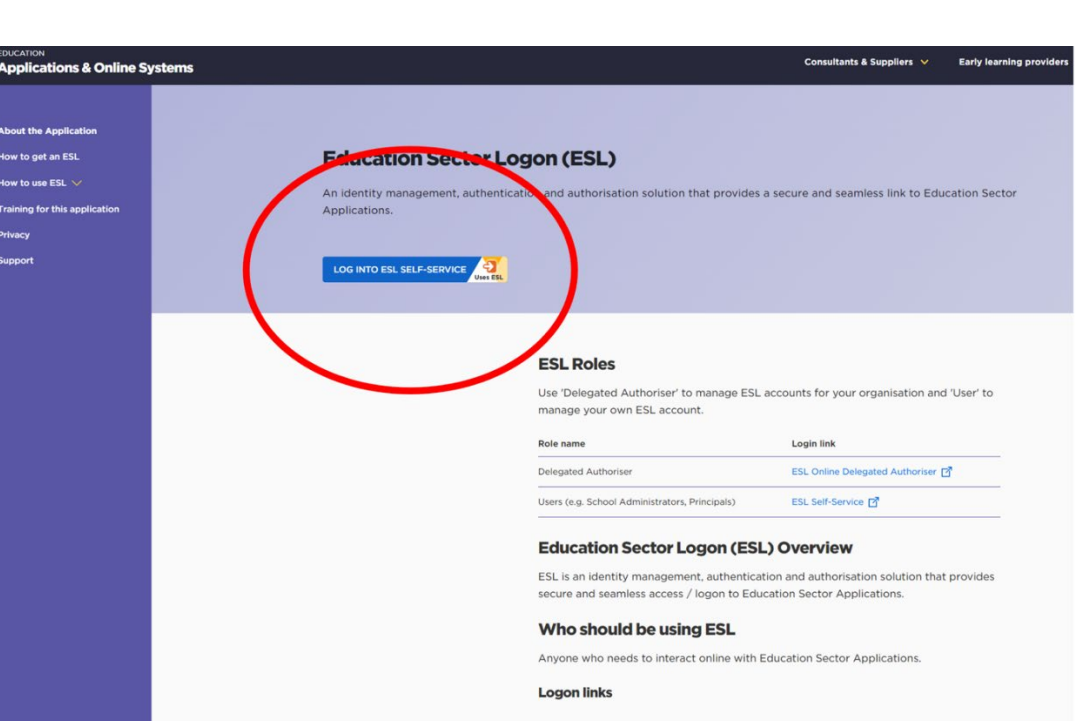

## **Metalliciation Sector Logon**

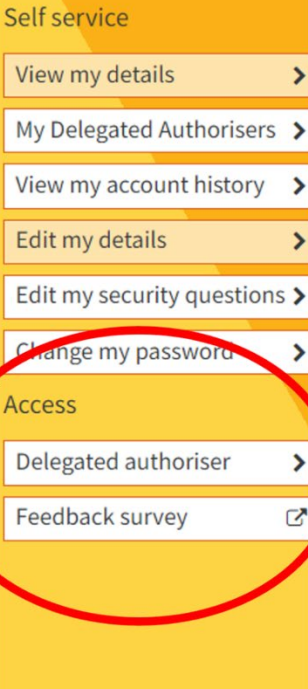

**Self service** 

**User details** 

Title **Given name** Middle name **Preferred name Surname Date of birth** Gender **Email address Phone number** 

**Username** 

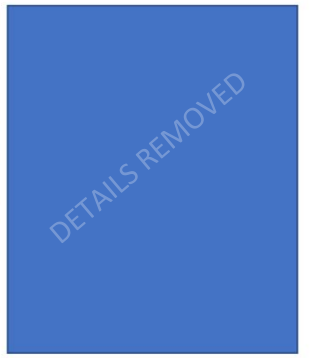

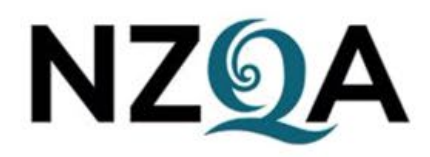

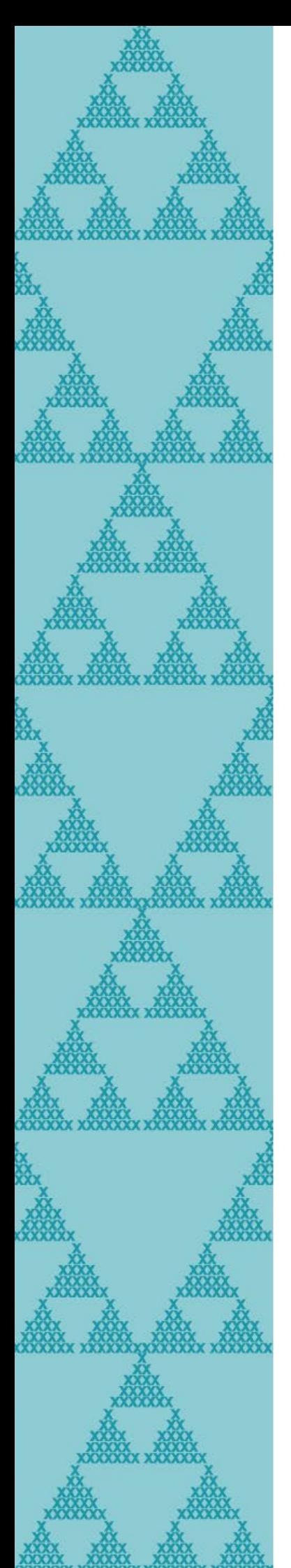

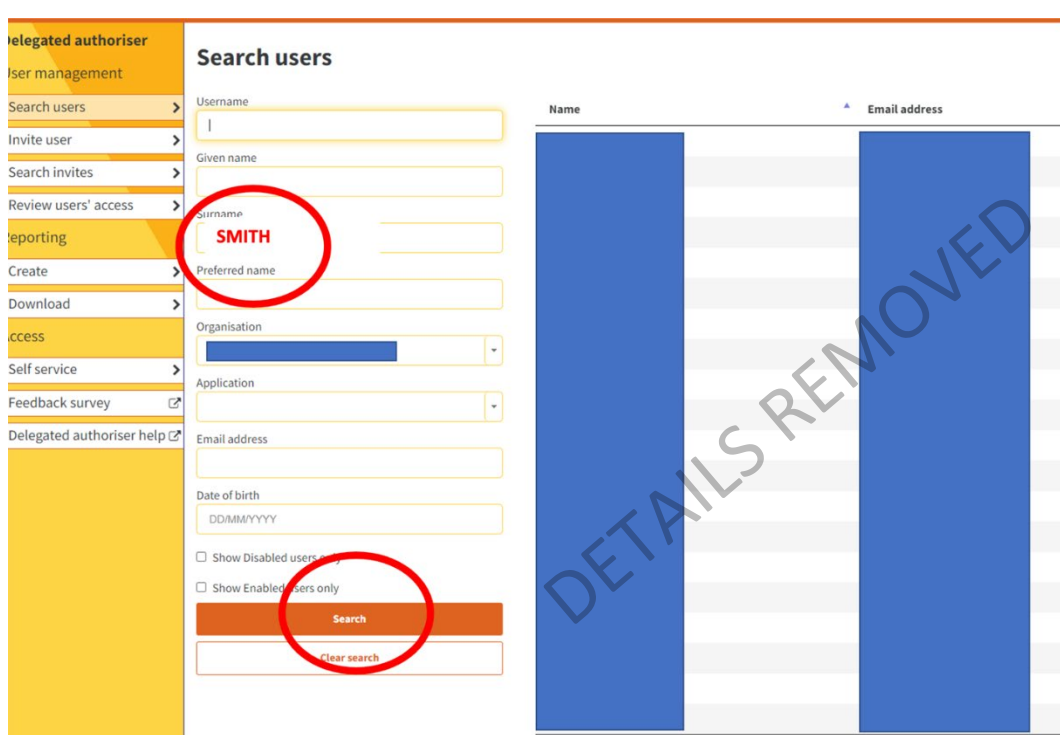

Showing 1 to 20 of 93 entries

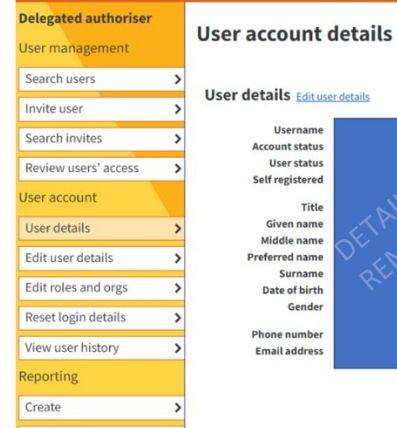

## **external Education Sector Logon**

### ser details Edit user details Username<br>Account status<br>User status Self registered Title Given name liddle nam rred n te of bi Gende **Phone number**<br>**Email address**

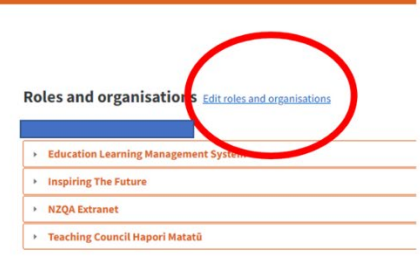

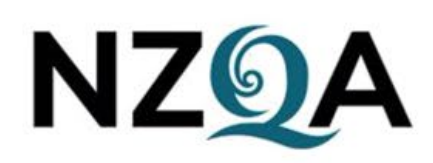

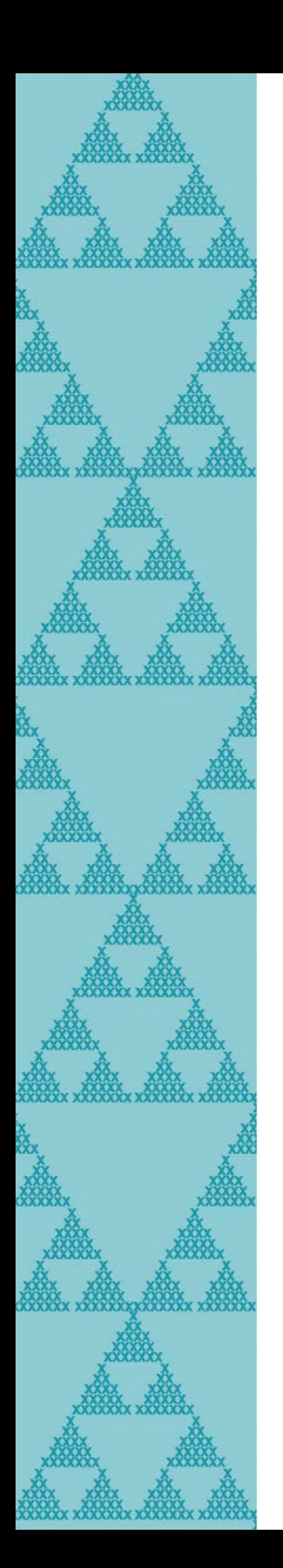

**Delega** User m

Invite

User a

Access

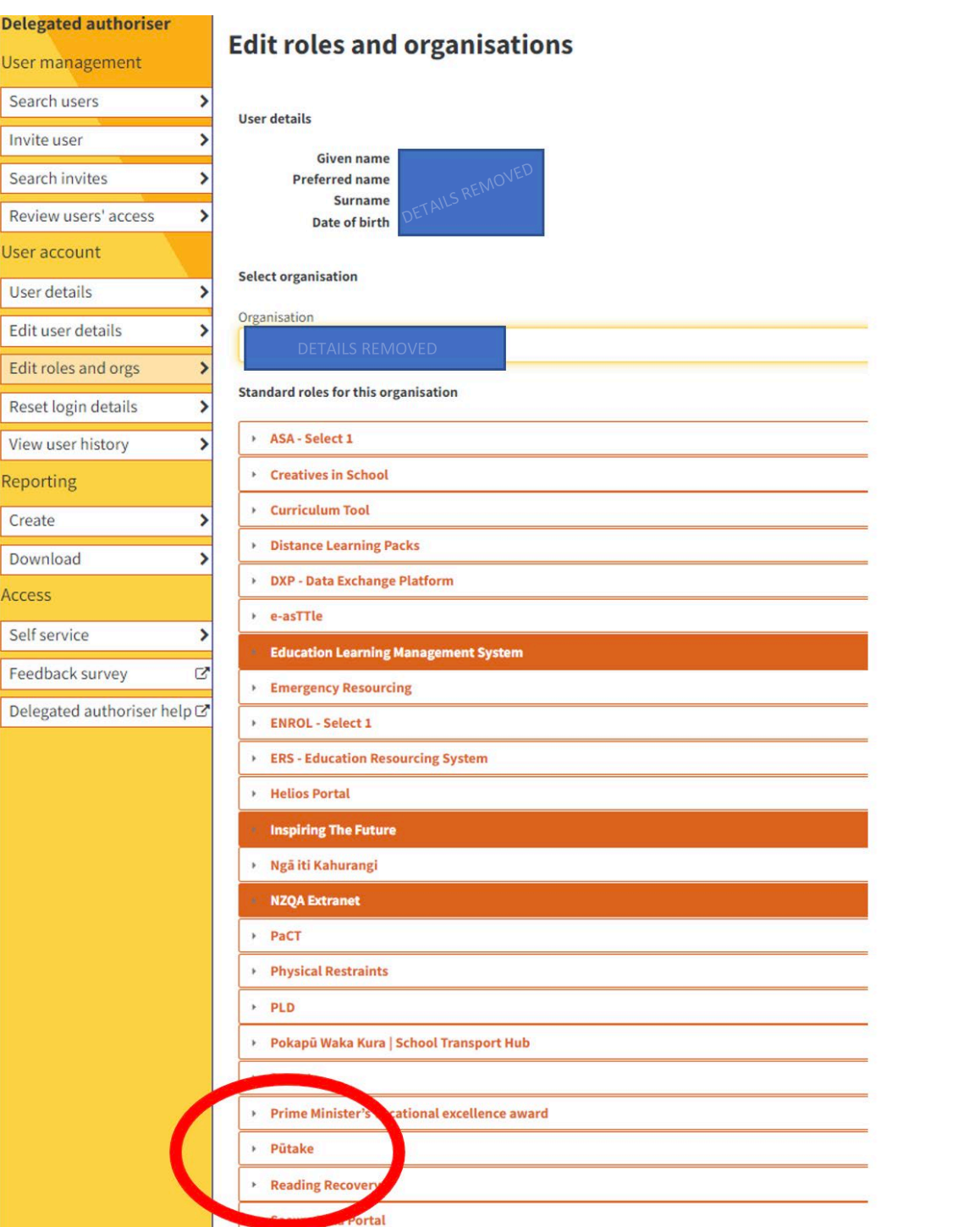

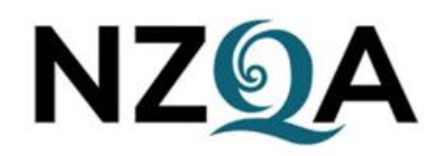

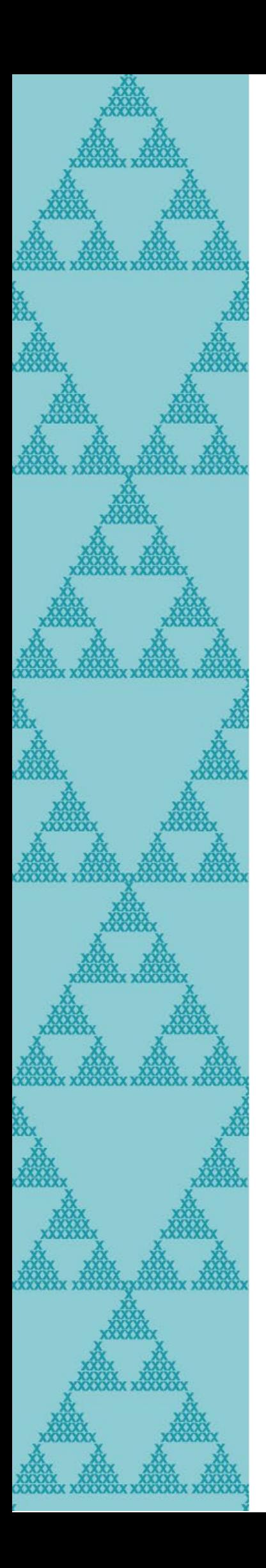

Reporting Create Download Access

Feedback Delegated

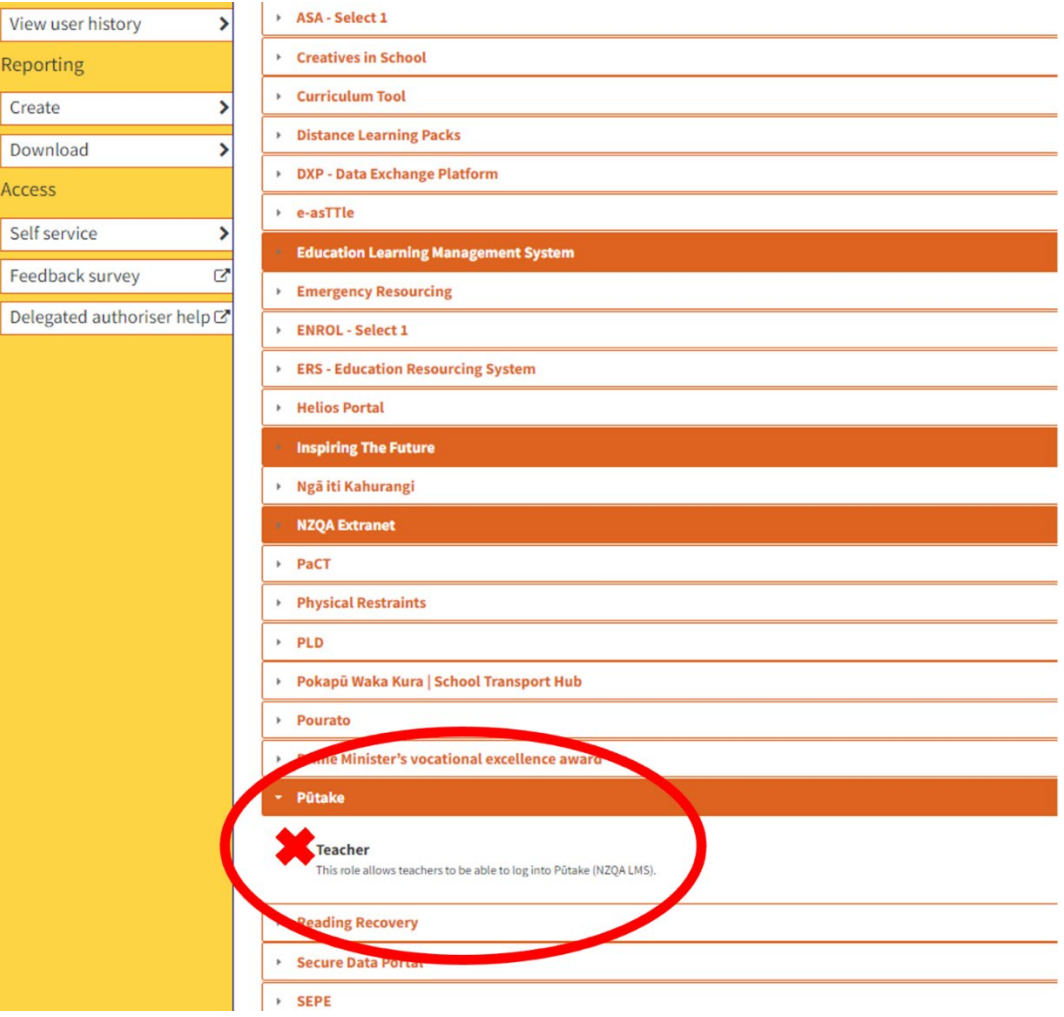

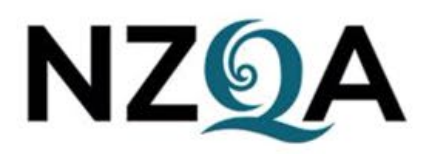